# **Bonjour Configuration on the SPA100 Series**

# **Objective**

Bonjour is a service discovery protocol that locates devices on a local network such as printers, computers, switches, and the services that those devices offer. Bonjour can be enabled on the SPA100 series devices so that all the devices on the same network know that the SPA100 is connected to the network. Bonjour is used to discover devices connected to the ATA and use them for different purposes such as office work, uploading information to devices, downloading information from devices, and the configuration of the devices discovered.

The objective of this article is to either enable or disable Bonjour on the SPA100 Series Phone Adapters.

### **Applicable Devices**

SPA100 Series Phone Adapters

#### **Software Version**

• v1.1.0

# **Bonjour Configuration**

Step 1. Log in to the web configuration utility and choose **Administration > Management > Bonjour**. The *Bonjour* page opens:

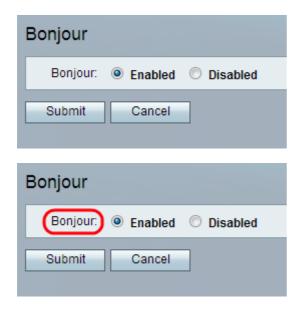

Step 2. (Optional) Click the **Disabled** radio button if the administrator wants to disable this feature. The Bonjour feature is already enabled on the ATA adapter by default.

Step 3. Click **Submit**. The changes are configured and the device is updated.